# МИНИСТЕРСТВО НАУКИ И ВЫСШЕГО ОБРАЗОВАНИЯ РОССИЙСКОЙ ФЕДЕРАЦИИ

Федеральное государственное автономное образовательное учреждение

высшего образования "Казанский (Приволжский) федеральный университет"

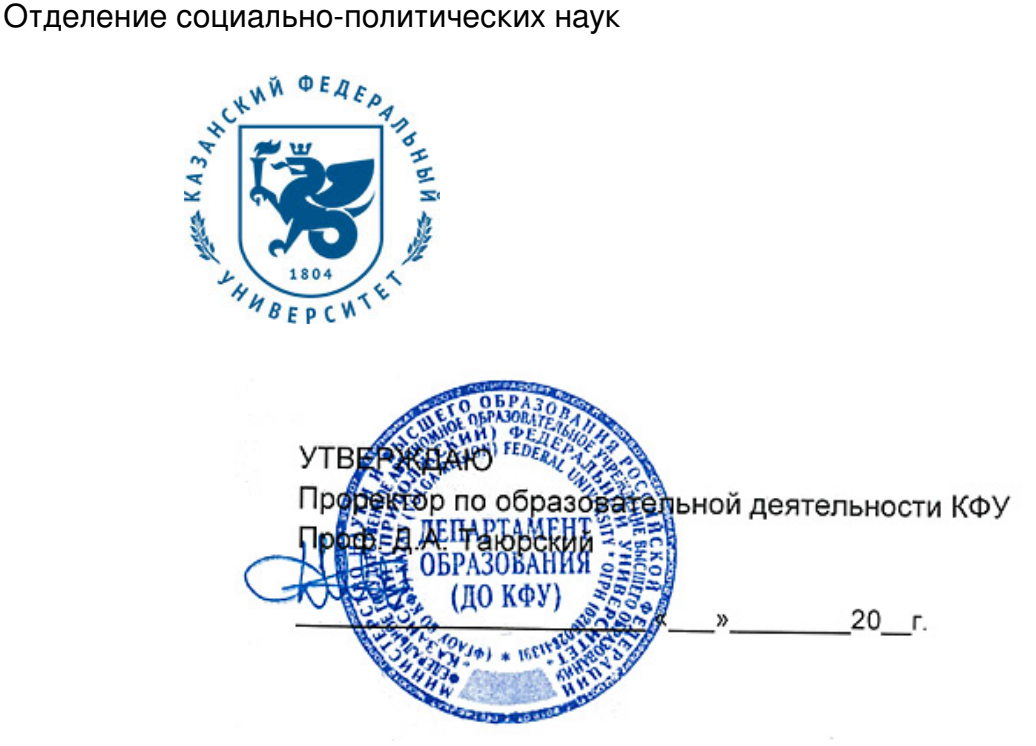

*подписано электронно-цифровой подписью*

### **Программа дисциплины**

Вычислительный практикум Б1.В.ДВ.4

Направление подготовки: 39.03.01 - Социология Профиль подготовки: не предусмотрено Квалификация выпускника: бакалавр Форма обучения: очное Язык обучения: русский **Автор(ы):** Насырова Н.Х. **Рецензент(ы):**

**СОГЛАСОВАНО:**

Заведующий(ая) кафедрой: Плещинский Н. Б. Протокол заседания кафедры No \_\_\_ от "\_\_\_\_" \_\_\_\_\_\_\_\_\_\_\_ 201\_\_г Учебно-методическая комиссия Института социально-философских наук и массовых коммуникаций (отделение социально-политических наук): Протокол заседания УМК No или пот " и тем и 201 г.

Регистрационный No 9416112819

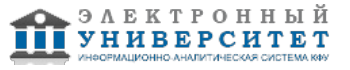

# **Содержание**

1. Цели освоения дисциплины

2. Место дисциплины в структуре основной образовательной программы

3. Компетенции обучающегося, формируемые в результате освоения дисциплины /модуля

4. Структура и содержание дисциплины/ модуля

5. Образовательные технологии, включая интерактивные формы обучения

6. Оценочные средства для текущего контроля успеваемости, промежуточной аттестации по итогам освоения дисциплины и учебно-методическое обеспечение самостоятельной работы студентов

7. Литература

8. Интернет-ресурсы

9. Материально-техническое обеспечение дисциплины/модуля согласно утвержденному учебному плану

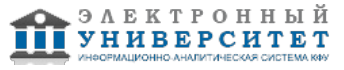

Программу дисциплины разработал(а)(и) доцент, к.н. (доцент) Насырова Н.Х. Кафедра прикладной математики отделение прикладной математики и информатики , Nailya.Nasyrova@kpfu.ru

# **1. Цели освоения дисциплины**

- Формирование у студента фундамента современной информационной компетентности.

- Обеспечение устойчивых навыков работы на персональном компьютере (ПК) с использованием современных информационных технологий в конкретной практической сфере деятельности.

- Обучение студентов основам современной методологии использования компьютерных информационных технологий и практической реализации их основных элементов с использованием ПК и программных продуктов общего назначения.

#### **2. Место дисциплины в структуре основной образовательной программы высшего профессионального образования**

Данная учебная дисциплина включена в раздел "Б1.В.ДВ.4 Дисциплины (модули)" основной образовательной программы 39.03.01 Социология и относится к дисциплинам по выбору. Осваивается на 2 курсе, 3 семестр.

Данная дисциплина относится к циклу базового направления подготовки. Данный курс опирается на базовые знания, полученные студентом в школе по курсу информатика. Считается, что студент уже знаком с понятием алгоритма, умеет решать простейшие задачи на компьютере с использованием одного из языков программирования, знаком с базовым программным обеспечением ЭВМ, имеет представление о компьютерных телекоммуникациях.

### **3. Компетенции обучающегося, формируемые в результате освоения дисциплины /модуля**

В результате освоения дисциплины формируются следующие компетенции:

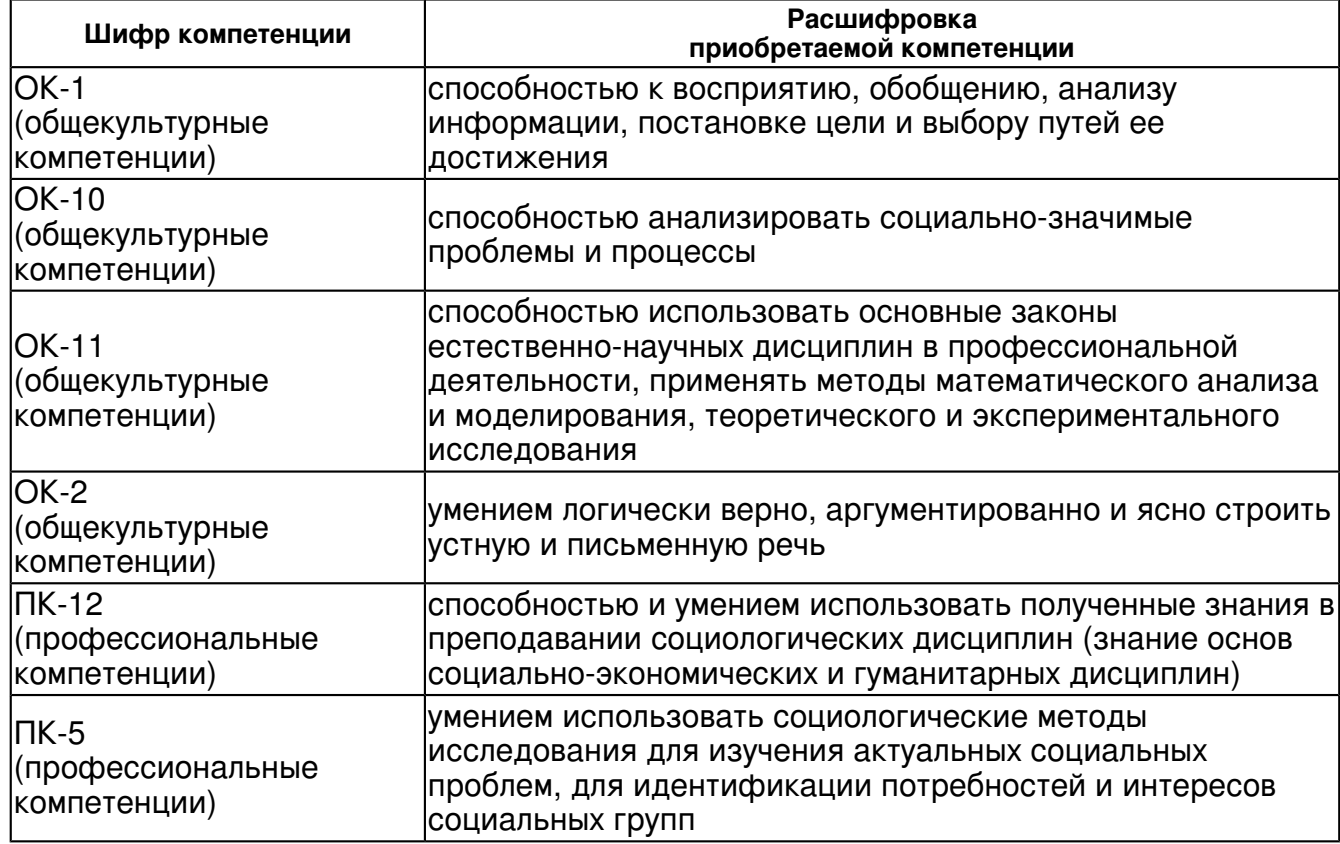

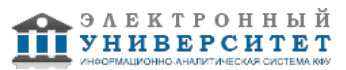

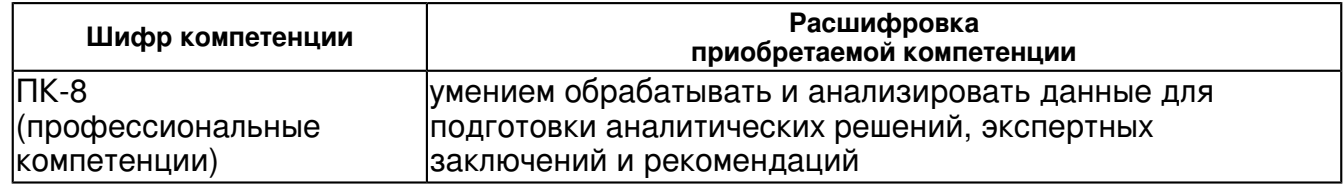

В результате освоения дисциплины студент:

1. должен знать:

структуру предметной области "Информатика", цели и задачи обучения;

2. должен уметь:

 ориентироваться в сфере информации и информационных технологий, электронных, системных и прикладных программных средств;

3. должен владеть:

 навыками отношений "человек - компьютер", овладеть конкретно-практическими умениями использования ПК в профессиональной деятельности;

4. должен демонстрировать способность и готовность:

 обладать оперативными и мобильными теоретическими знаниями об информации, информационном обществе, процессе информатизации, информационных процессах и ресурсах, структуре, предмете и объекте информатики и применении ее для решения профессиональных задач;

# **4. Структура и содержание дисциплины/ модуля**

Общая трудоемкость дисциплины составляет 3 зачетных(ые) единиц(ы) 108 часа(ов).

Форма промежуточного контроля дисциплины: зачет в 3 семестре.

Суммарно по дисциплине можно получить 100 баллов, из них текущая работа оценивается в 50 баллов, итоговая форма контроля - в 50 баллов. Минимальное количество для допуска к зачету 28 баллов.

86 баллов и более - "отлично" (отл.);

71-85 баллов - "хорошо" (хор.);

55-70 баллов - "удовлетворительно" (удов.);

54 балла и менее - "неудовлетворительно" (неуд.).

# **4.1 Структура и содержание аудиторной работы по дисциплине/ модулю Тематический план дисциплины/модуля**

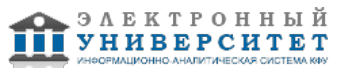

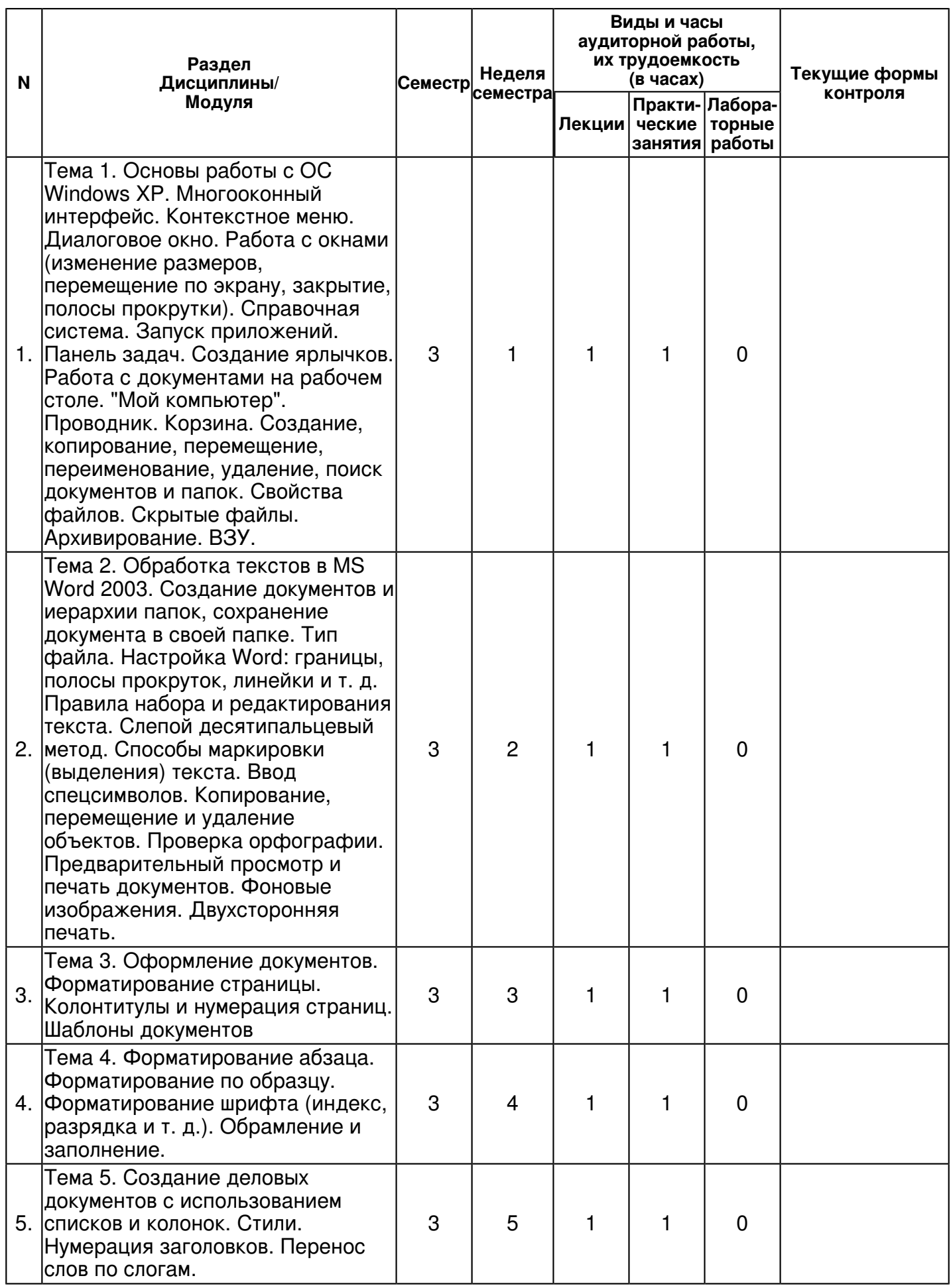

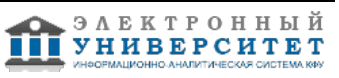

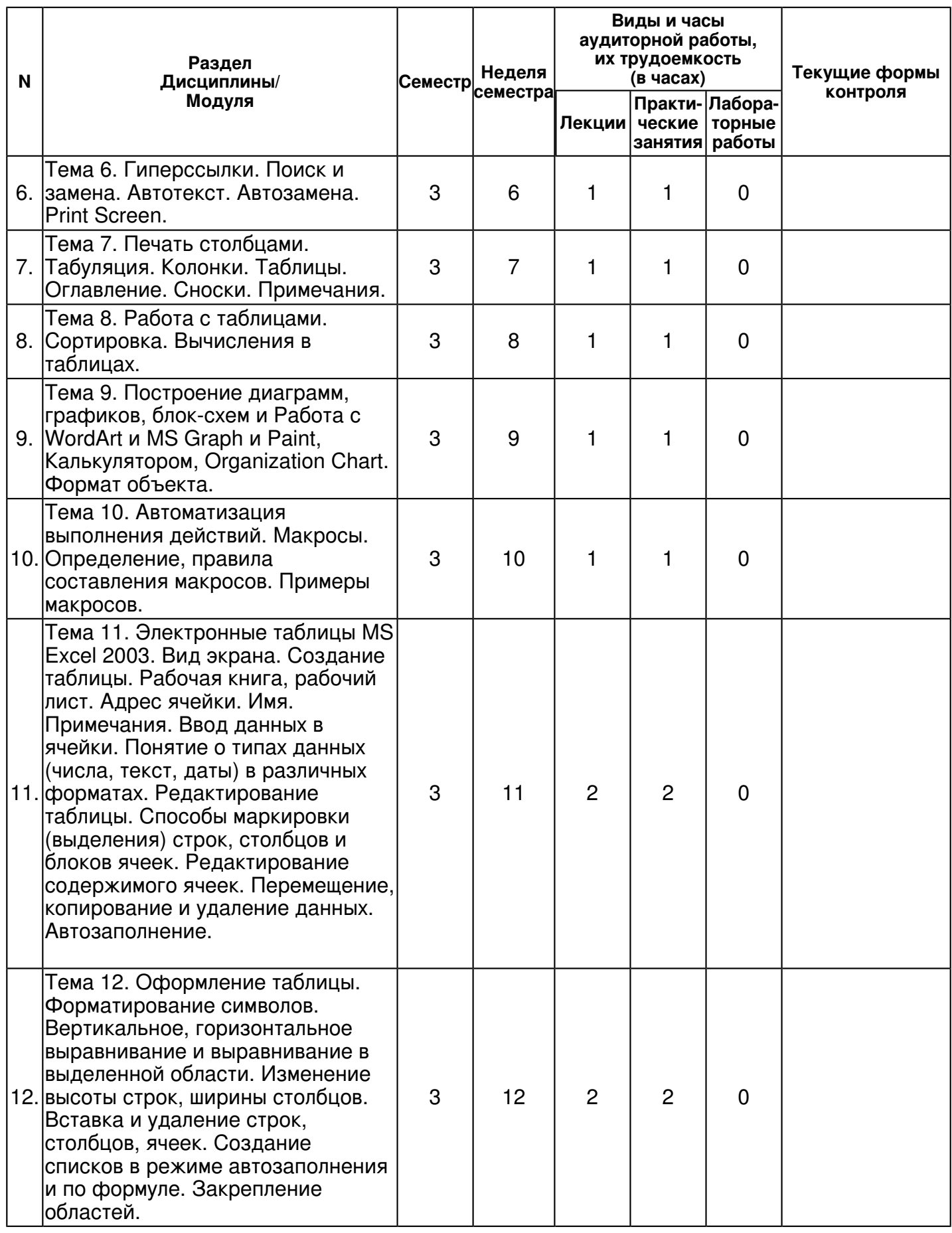

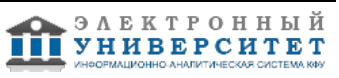

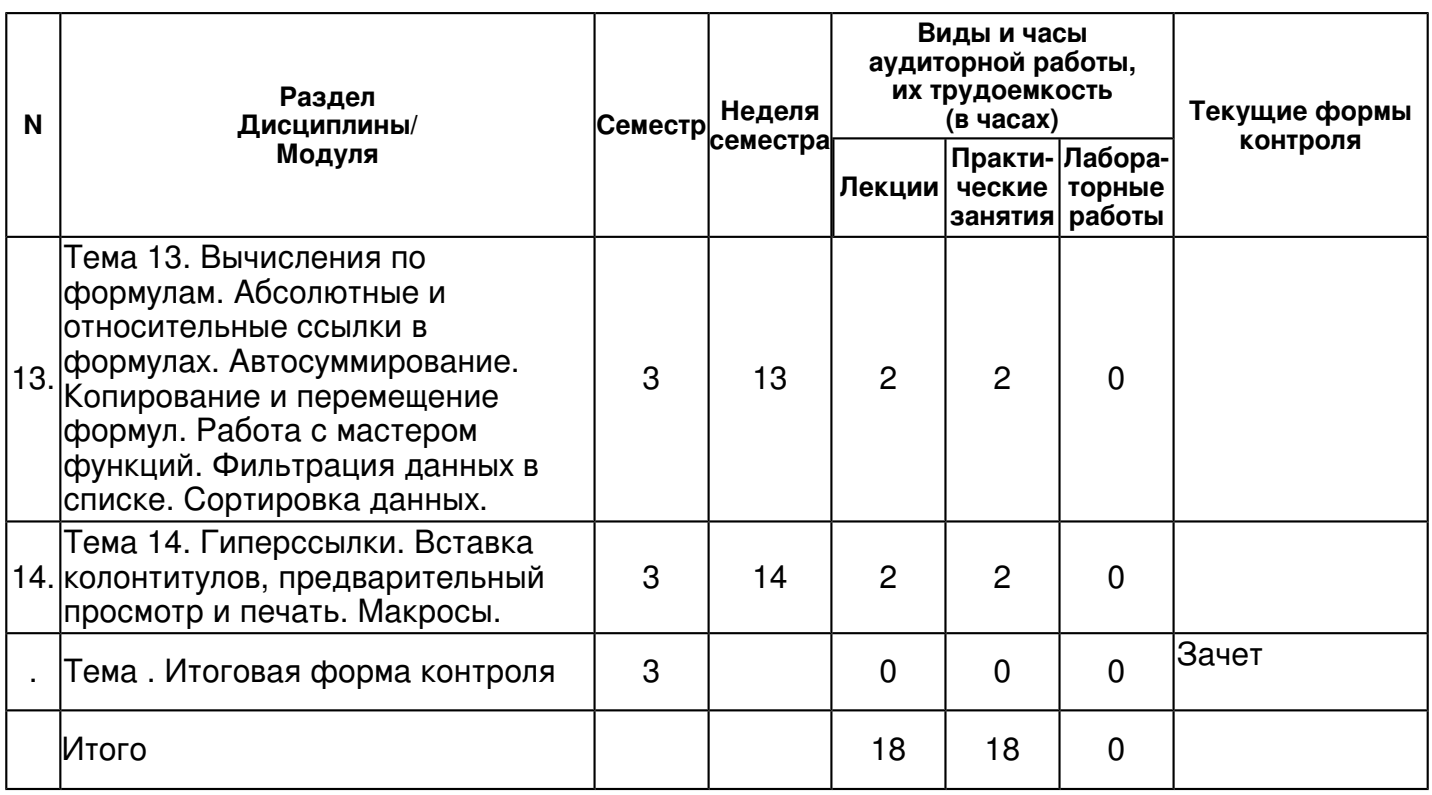

# **4.2 Содержание дисциплины**

**Тема 1. Основы работы с ОС Windows XP. Многооконный интерфейс. Контекстное меню. Диалоговое окно. Работа с окнами (изменение размеров, перемещение по экрану, закрытие, полосы прокрутки). Справочная система. Запуск приложений. Панель задач. Создание ярлычков. Работа с документами на рабочем столе. "Мой компьютер". Проводник. Корзина. Создание, копирование, перемещение, переименование, удаление, поиск документов и папок. Свойства файлов. Скрытые файлы. Архивирование. ВЗУ.** 

# *лекционное занятие (1 часа(ов)):*

Основы работы с ОС Windows 7. Многооконный интерфейс.

# *практическое занятие (1 часа(ов)):*

Основы работы с ОС Windows 7. Многооконный интерфейс. Контекстное меню. Диалоговое окно. Работа с окнами (изменение размеров, перемещение по экрану, закрытие, полосы прокрутки). Справочная система. Запуск приложений. Панель задач. Создание ярлычков. Работа с документами на рабочем столе. "Мой компьютер". Проводник. Корзина. Создание, копирование, перемещение, переименование, удаление, поиск документов и папок. Свойства файлов. Скрытые файлы. Архивирование. ВЗУ.

**Тема 2. Обработка текстов в MS Word 2003. Создание документов и иерархии папок, сохранение документа в своей папке. Тип файла. Настройка Word: границы, полосы прокруток, линейки и т. д. Правила набора и редактирования текста. Слепой десятипальцевый метод. Способы маркировки (выделения) текста. Ввод спецсимволов. Копирование, перемещение и удаление объектов. Проверка орфографии. Предварительный просмотр и печать документов. Фоновые изображения. Двухсторонняя печать.** 

# *лекционное занятие (1 часа(ов)):*

Обработка текстов в MS Word 7. Создание документов и иерархии папок, сохранение документа в своей папке. Тип файла. Настройка Word: границы, полосы прокруток, линейки и т. д. Правила набора и редактирования текста. Слепой десятипальцевый метод. Способы маркировки (выделения) текста. Ввод спецсимволов. Копирование, перемещение и удаление объектов. Проверка орфографии. Предварительный просмотр и печать документов. Фоновые изображения. Двухсторонняя печать.

# *практическое занятие (1 часа(ов)):*

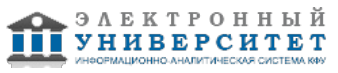

Обработка текстов в MS Word 7. Создание документов и иерархии папок, сохранение документа в своей папке. Тип файла. Настройка Word: границы, полосы прокруток, линейки и т. д. Правила набора и редактирования текста. Слепой десятипальцевый метод. Способы маркировки (выделения) текста. Ввод спецсимволов. Копирование, перемещение и удаление объектов. Проверка орфографии. Предварительный просмотр и печать документов. Фоновые изображения. Двухсторонняя печать.

### **Тема 3. Оформление документов. Форматирование страницы. Колонтитулы и нумерация страниц. Шаблоны документов**

# *лекционное занятие (1 часа(ов)):*

Оформление документов. Форматирование страницы. Колонтитулы и нумерация страниц. Шаблоны документов

# *практическое занятие (1 часа(ов)):*

Оформление документов. Форматирование страницы. Колонтитулы и нумерация страниц. Шаблоны документов

## **Тема 4. Форматирование абзаца. Форматирование по образцу. Форматирование шрифта (индекс, разрядка и т. д.). Обрамление и заполнение.**

### *лекционное занятие (1 часа(ов)):*

Форматирование абзаца. Форматирование по образцу. Форматирование шрифта (индекс, разрядка и т. д.). Обрамление и заполнение.

### *практическое занятие (1 часа(ов)):*

Форматирование абзаца. Форматирование по образцу. Форматирование шрифта (индекс, разрядка и т. д.). Обрамление и заполнение.

### **Тема 5. Создание деловых документов с использованием списков и колонок. Стили. Нумерация заголовков. Перенос слов по слогам.**

# *лекционное занятие (1 часа(ов)):*

Создание деловых документов с использованием списков и колонок. Стили. Нумерация заголовков. Перенос слов по слогам.

#### *практическое занятие (1 часа(ов)):*

Создание деловых документов с использованием списков и колонок. Стили. Нумерация заголовков. Перенос слов по слогам.

# **Тема 6. Гиперссылки. Поиск и замена. Автотекст. Автозамена. Print Screen.**  *лекционное занятие (1 часа(ов)):*

Гиперссылки. Поиск и замена. Автотекст. Автозамена. Print Screen.

### *практическое занятие (1 часа(ов)):*

Гиперссылки. Поиск и замена. Автотекст. Автозамена. Print Screen.

# **Тема 7. Печать столбцами. Табуляция. Колонки. Таблицы. Оглавление. Сноски. Примечания.**

### *лекционное занятие (1 часа(ов)):*

Печать столбцами. Табуляция. Колонки. Таблицы. Оглавление. Сноски. Примечания. *практическое занятие (1 часа(ов)):*

Печать столбцами. Табуляция. Колонки. Таблицы. Оглавление. Сноски. Примечания.

# **Тема 8. Работа с таблицами. Сортировка. Вычисления в таблицах.**

### *лекционное занятие (1 часа(ов)):*

абота с таблицами. Сортировка. Вычисления в таблицах.

# *практическое занятие (1 часа(ов)):*

абота с таблицами. Сортировка. Вычисления в таблицах.

**Тема 9. Построение диаграмм, графиков, блок-схем и Работа с WordArt и MS Graph и Paint, Калькулятором, Organization Chart. Формат объекта.** 

*лекционное занятие (1 часа(ов)):*

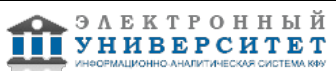

Построение диаграмм, графиков, блок-схем и Работа с WordArt и MS Graph и Paint, Калькулятором, Organization Chart. Формат объекта.

## *практическое занятие (1 часа(ов)):*

Построение диаграмм, графиков, блок-схем и Работа с WordArt и MS Graph и Paint, Калькулятором, Organization Chart. Формат объекта.

### **Тема 10. Автоматизация выполнения действий. Макросы. Определение, правила составления макросов. Примеры макросов.**

## *лекционное занятие (1 часа(ов)):*

Автоматизация выполнения действий. Макросы. Определение, правила составления макросов. Примеры макросов.

### *практическое занятие (1 часа(ов)):*

Автоматизация выполнения действий. Макросы. Определение, правила составления макросов. Примеры макросов.

**Тема 11. Электронные таблицы MS Excel 2003. Вид экрана. Создание таблицы. Рабочая книга, рабочий лист. Адрес ячейки. Имя. Примечания. Ввод данных в ячейки. Понятие о типах данных (числа, текст, даты) в различных форматах. Редактирование таблицы. Способы маркировки (выделения) строк, столбцов и блоков ячеек. Редактирование содержимого ячеек. Перемещение, копирование и удаление данных. Автозаполнение.** 

### *лекционное занятие (2 часа(ов)):*

Электронные таблицы MS Excel 7. Вид экрана. Создание таблицы. Рабочая книга, рабочий лист. Адрес ячейки. Имя. Примечания. Ввод данных в ячейки. Понятие о типах данных (числа, текст, даты) в различных форматах.

#### *практическое занятие (2 часа(ов)):*

Редактирование таблицы. Способы маркировки (выделения) строк, столбцов и блоков ячеек. Редактирование содержимого ячеек. Перемещение, копирование и удаление данных. Автозаполнение.

# **Тема 12. Оформление таблицы. Форматирование символов. Вертикальное, горизонтальное выравнивание и выравнивание в выделенной области. Изменение высоты строк, ширины столбцов. Вставка и удаление строк, столбцов, ячеек. Создание списков в режиме автозаполнения и по формуле. Закрепление областей.**

### *лекционное занятие (2 часа(ов)):*

Оформление таблицы. Форматирование символов. Вертикальное, горизонтальное выравнивание и выравнивание в выделенной области.

### *практическое занятие (2 часа(ов)):*

Изменение высоты строк, ширины столбцов. Вставка и удаление строк, столбцов, ячеек. Создание списков в режиме автозаполнения и по формуле. Закрепление областей.

#### **Тема 13. Вычисления по формулам. Абсолютные и относительные ссылки в формулах. Автосуммирование. Копирование и перемещение формул. Работа с мастером функций. Фильтрация данных в списке. Сортировка данных.**

### *лекционное занятие (2 часа(ов)):*

Вычисления по формулам. Абсолютные и относительные ссылки в формулах. Автосуммирование. Копирование и перемещение формул.

### *практическое занятие (2 часа(ов)):*

абота с мастером функций. Фильтрация данных в списке. Сортировка данных.

### **Тема 14. Гиперссылки. Вставка колонтитулов, предварительный просмотр и печать. Макросы.**

### *лекционное занятие (2 часа(ов)):*

Гиперссылки. Вставка колонтитулов, предварительный просмотр и печать.

## *практическое занятие (2 часа(ов)):*

Макросы.

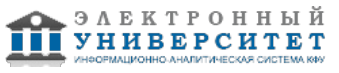

# **4.3 Структура и содержание самостоятельной работы дисциплины (модуля)**

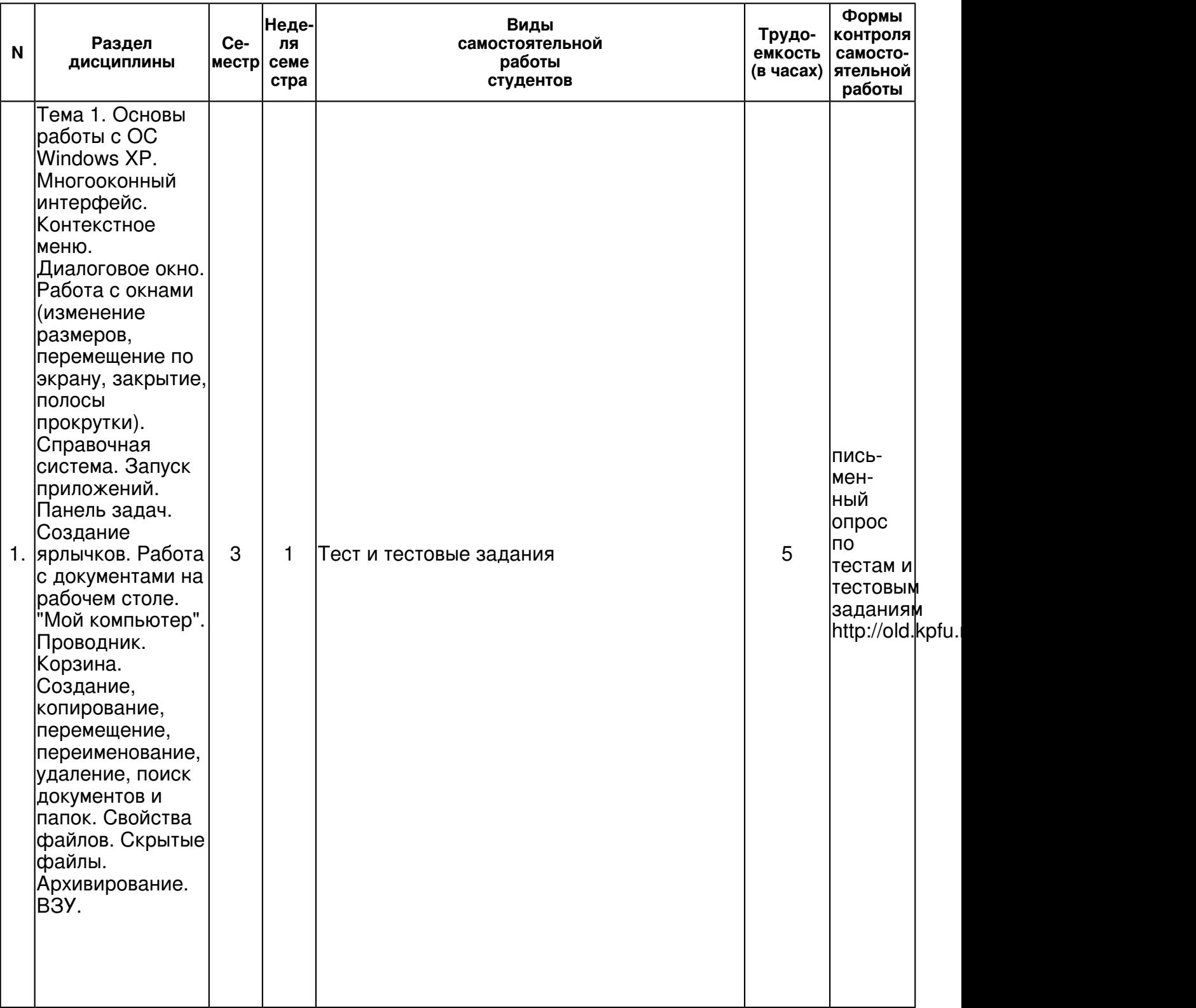

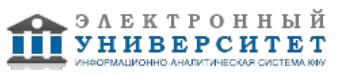

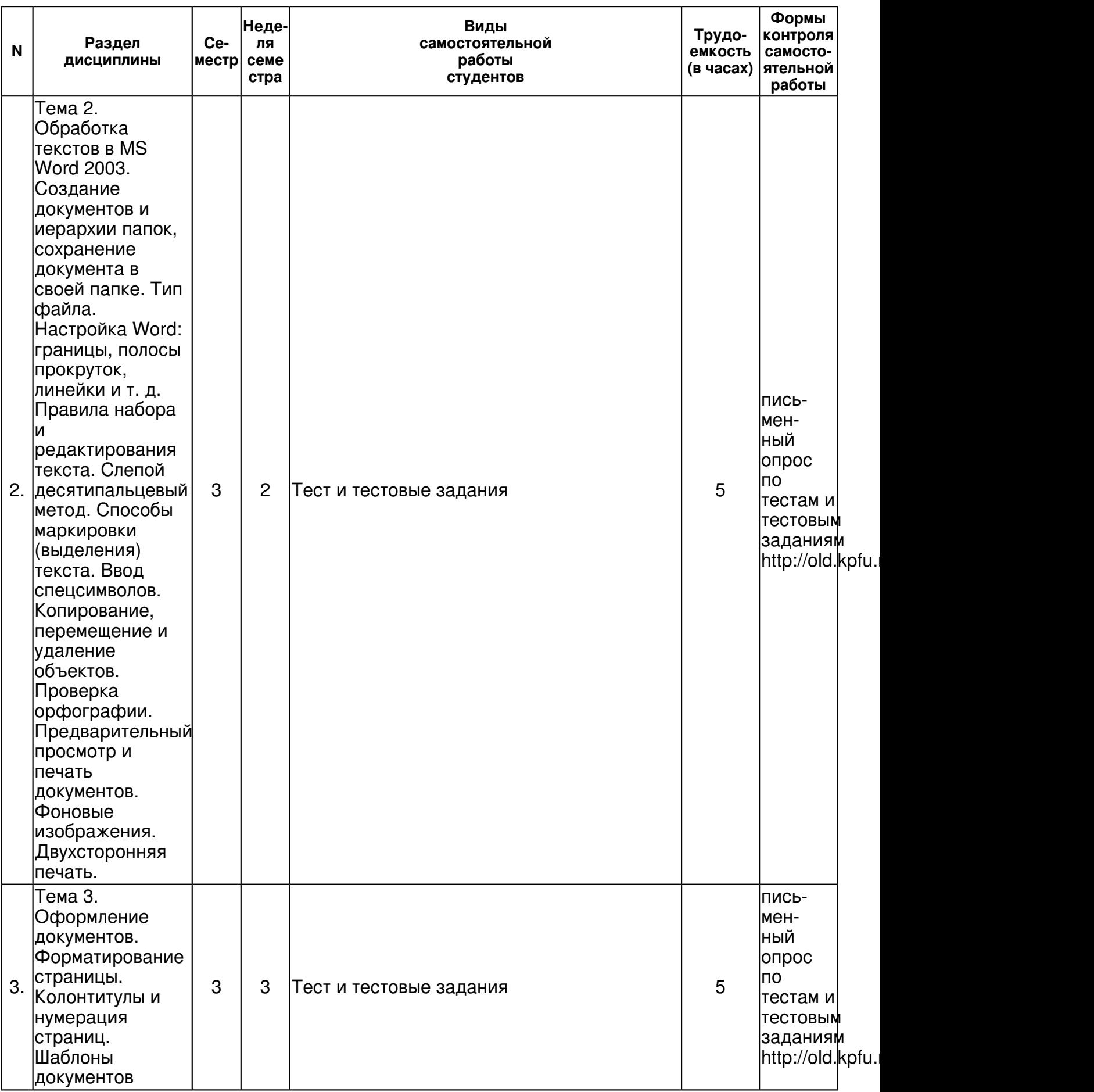

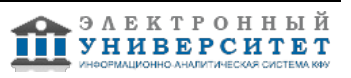

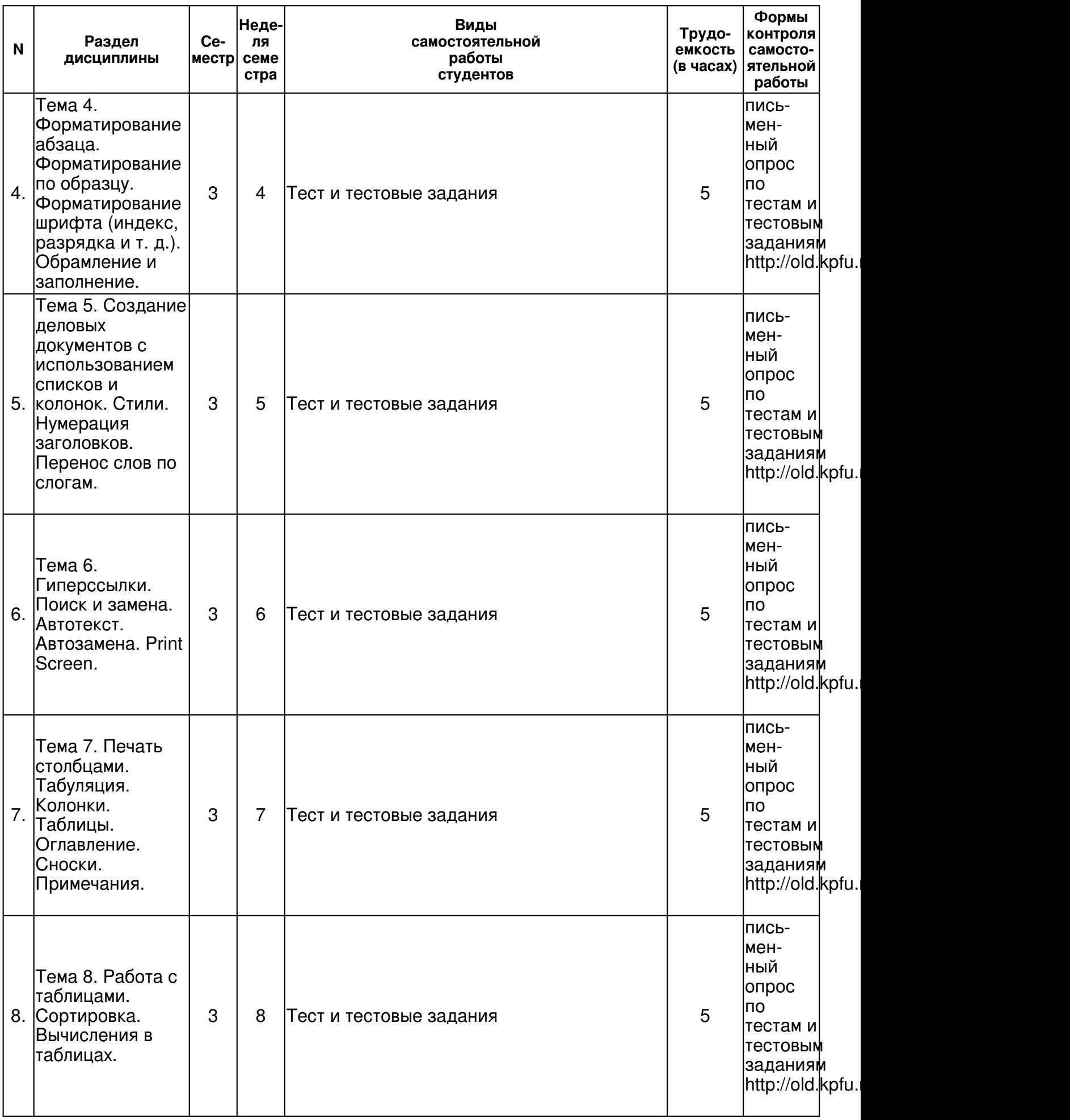

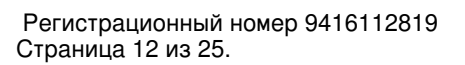

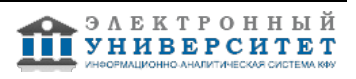

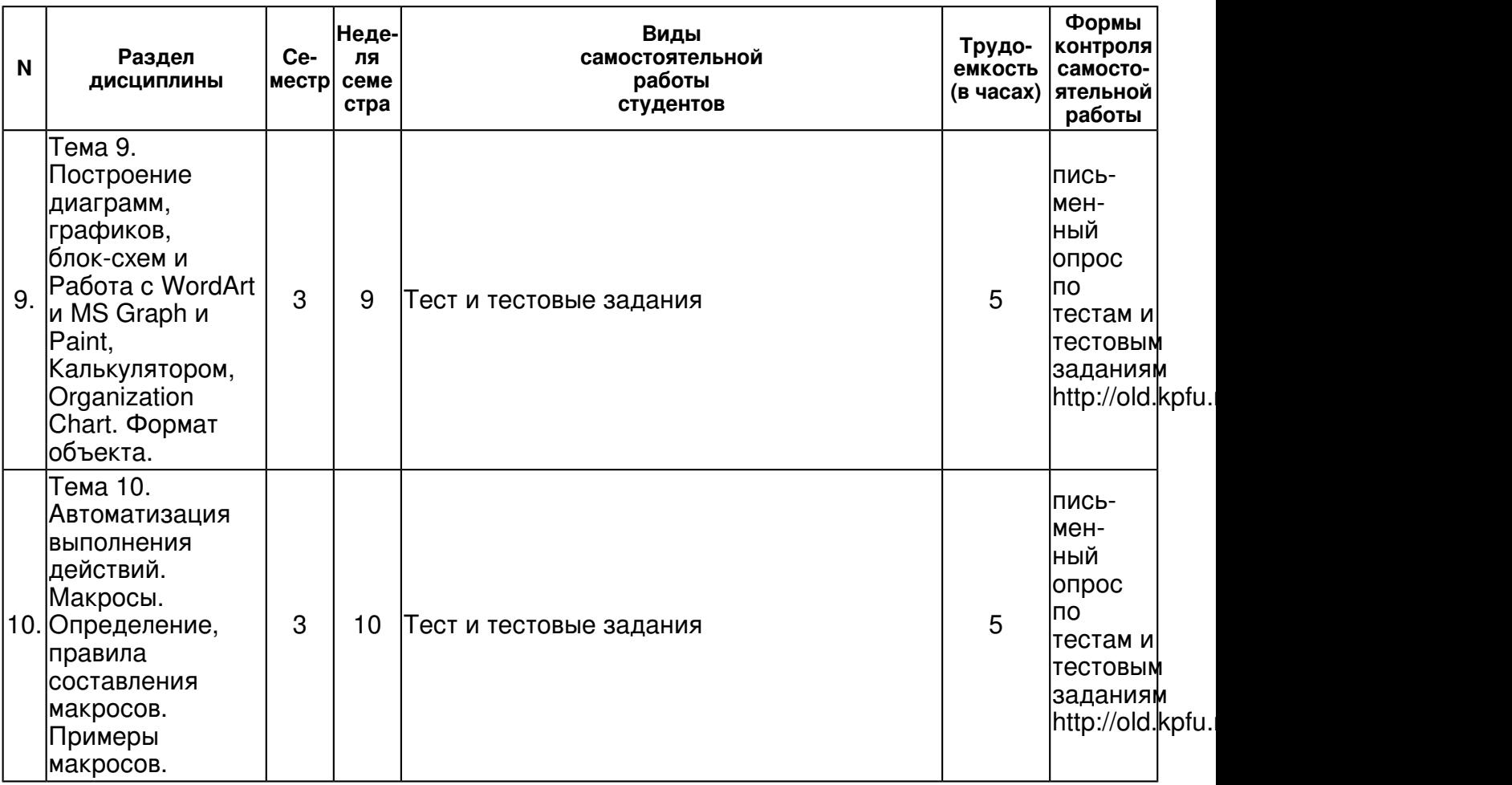

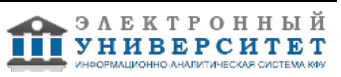

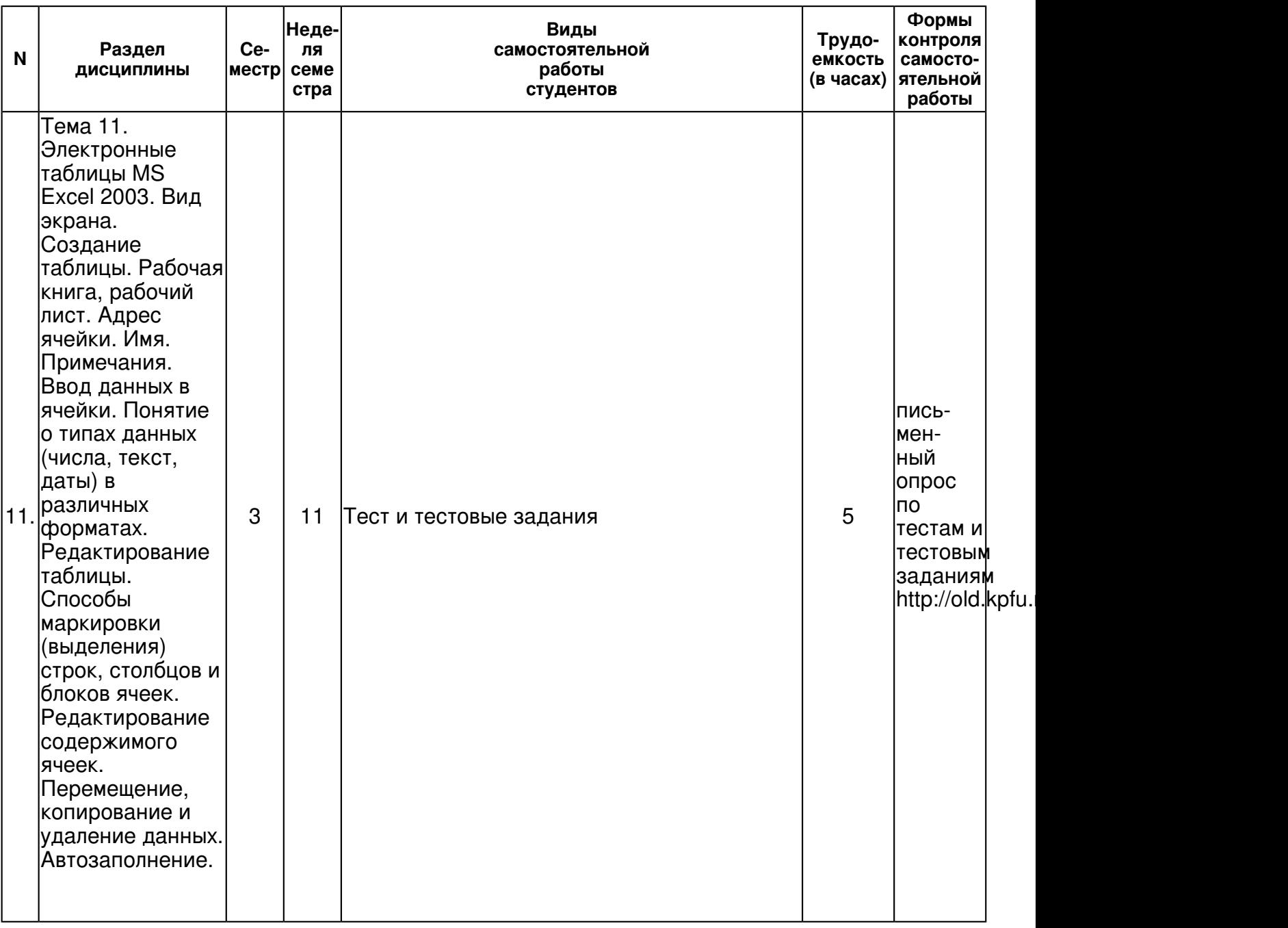

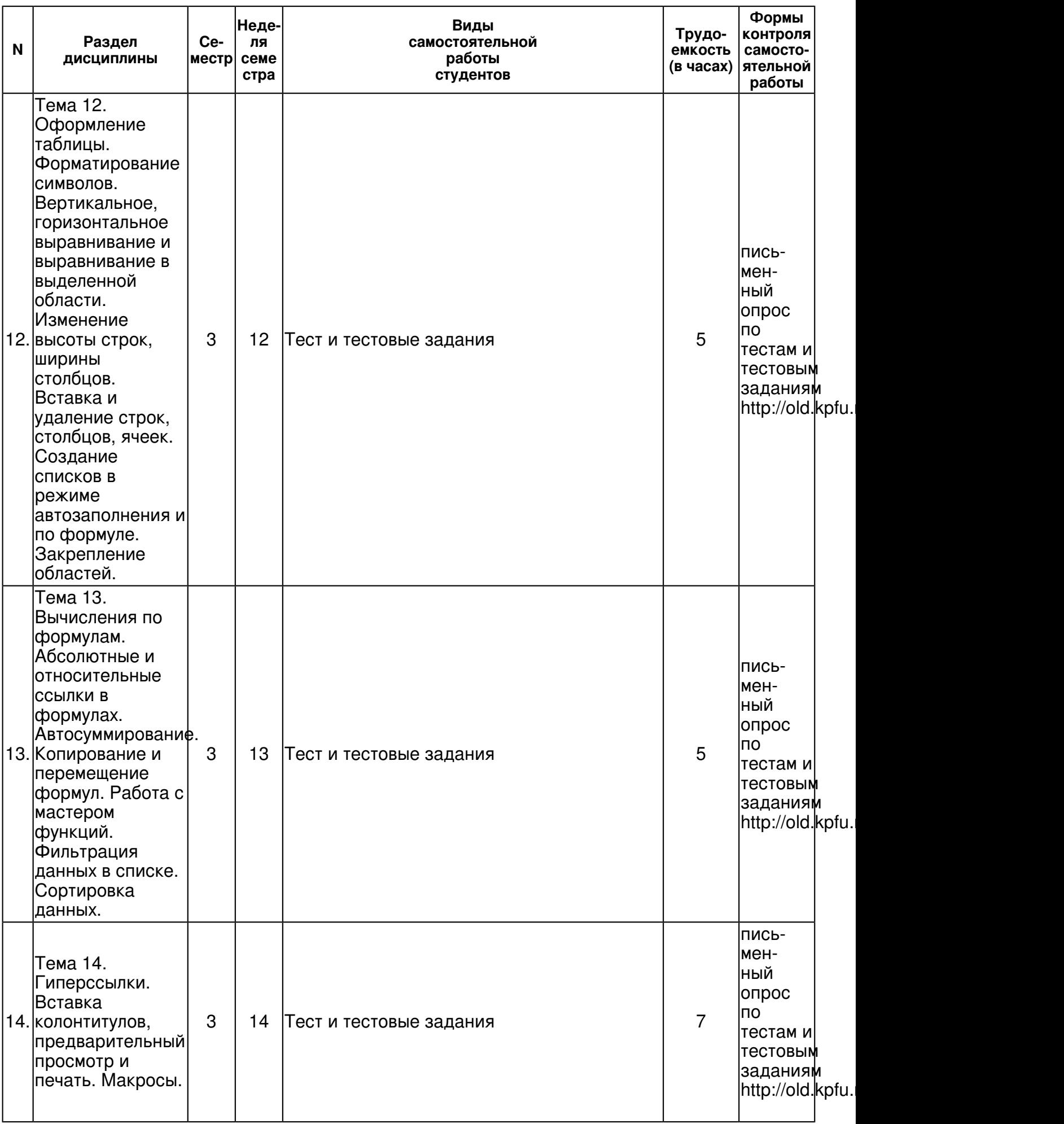

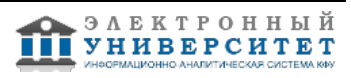

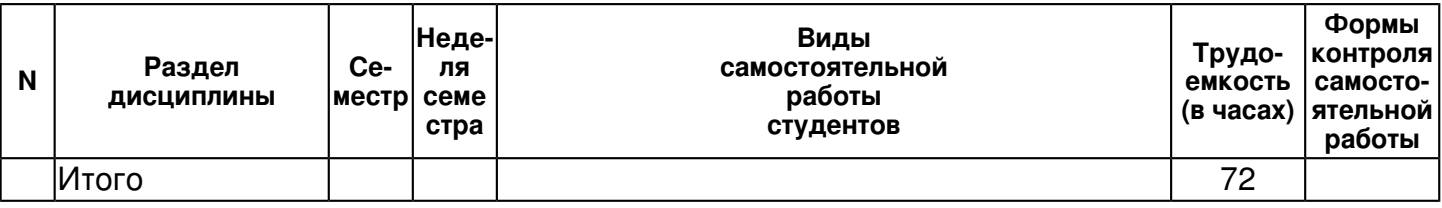

#### **5. Образовательные технологии, включая интерактивные формы обучения**

Лекции, лабораторные занятия на ПК, тестирование, тестовые задания (см. http://www.ksu.ru - Информационные ресурсы - Учебные пособия - ВМК - Учебно-методические пособия - Насырова Н. Х.), блиц-опрос на лекции, лекция-визуализация с мультимедийным проектором, лекция с заранее запланированными ошибками, написание рефератов и обсуждение.

#### **6. Оценочные средства для текущего контроля успеваемости, промежуточной аттестации по итогам освоения дисциплины и учебно-методическое обеспечение самостоятельной работы студентов**

**Тема 1. Основы работы с ОС Windows XP. Многооконный интерфейс. Контекстное меню. Диалоговое окно. Работа с окнами (изменение размеров, перемещение по экрану, закрытие, полосы прокрутки). Справочная система. Запуск приложений. Панель задач. Создание ярлычков. Работа с документами на рабочем столе. "Мой компьютер". Проводник. Корзина. Создание, копирование, перемещение, переименование, удаление, поиск документов и папок. Свойства файлов. Скрытые файлы. Архивирование. ВЗУ.** 

письменный опрос по тестам и тестовым заданиям http://old.kpfu.ru/f9/bin\_files/test\_nov.pdf, примерные вопросы:

1 Персональный компьютер (ПК). 2 Информация. 3 Знания. 4 Данные. 5 Информатика. 6 Информационные процессы. 7 Информационная технология. 8 Структура предметной области "Информатика". Схема 1. 9 Предмет и объект информатики. 10 Две платформы ПК. 11 Основные блоки персонального компьютера. 12 Основные характеристики ПК (конфигурация). 13 Видеосистема ПК. 14 Звуковая система ПК. 15 Основные виды памяти ПК. 16 Три группы внешних запоминающих устройств по типу носителей информации. 17 Периферийные устройства. 18 Устройства ввода информации. Не менее 3-х. 19 Устройства вывода информации. Не менее 3-х. 20 Два основных вида программного обеспечения (ПО) для ПК. 21 Операционная система. 22 Прикладное ПО. 23 Два основных вида прикладного ПО. 24 Принтер. 25 Диски. Логические имена дисков. 26 Типы дисков. 27 Типы принтеров. Не менее 3-х. 28 Модем. 29 Сканер. 30 Файл. 31 Операции с файлами. 32 Свойства файла. 33 Атрибуты файла. 34 Составное имя файла. 35 Имя файла при работе в MS-DOS. 36 Имя файла при работе в Windows 7. 37 Полное имя файла (путь).

**Тема 2. Обработка текстов в MS Word 2003. Создание документов и иерархии папок, сохранение документа в своей папке. Тип файла. Настройка Word: границы, полосы прокруток, линейки и т. д. Правила набора и редактирования текста. Слепой десятипальцевый метод. Способы маркировки (выделения) текста. Ввод спецсимволов. Копирование, перемещение и удаление объектов. Проверка орфографии. Предварительный просмотр и печать документов. Фоновые изображения. Двухсторонняя печать.** 

письменный опрос по тестам и тестовым заданиям http://old.kpfu.ru/f9/bin\_files/test\_nov.pdf, примерные вопросы:

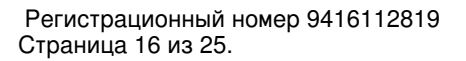

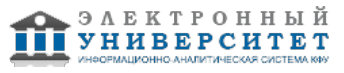

38 Курсор. 39 Единица измерения длины файла. 40 Значение символов  $\mathbb I$  и ? в маске имени файла. 41 Минимальная единица емкости информации, которая обрабатывается компьютером. 42 Бит. 43 Байт. 44 Количество бит в байте. 45 Производные единицы емкости информации. 46 Количество байт в следующей производной единице. 47 Емкость CD-RW. 48 Емкость DVD-ROM. 49 Емкость DVD-RAM 50 Емкость DVD-RW. 51 Емкость Flash Drive USB 2.0 52 Форматирование диска. 53 Порядок включения ПК. 54 Порядок выключения ПК. 55 Правила техники безопасности. 56 Аспекты, обеспечивающие сохранение здоровья и удобство работы на ПК. 57 Кластер. 1 ПЗУ. Кратко объяснить функции. 2 ОЗУ. Кратко объяснить функции. 3 ROM, RAM. 4 CD-ROM, DVD-ROM 5 CD-R, DVD-R. 6 CD-RW, DVD-RW. 7 USB-порт. 8 USB Flash drive. 9 Upgrade. 10 Принцип WYSIWYG. 11 BIOS. Функции BIOS. 12 MS-DOS. 13 Windows 98, Windows 7. 14 ВЗУ. Примеры. 15 Floppy disk drive. 16 Hard disk drive. 17 НЖМД. 18 НГМД. 19 НОД. 20 FDD. 21 HDD. 22 DVD-RAM 23 Драйвер. 24 Назначение команды Format. 25 Назначение антивирусных программ. Пример. 26 Мультимедиа. 27 Гипермедиа. 28 Виртуальная реальность. 29 Инсталляция. 30 Интерфейс.

# **Тема 3. Оформление документов. Форматирование страницы. Колонтитулы и нумерация страниц. Шаблоны документов**

письменный опрос по тестам и тестовым заданиям http://old.kpfu.ru/f9/bin\_files/test\_nov.pdf, примерные вопросы:

1 Назначение клавиатуры. 2 Четыре группы клавиш на клавиатуре. 3 Назначение каждой из групп в том же порядке, что и в пункте 2. 4 Расположение клавиши Esc. 5 Назначение клавиши NumLock. 6 Назначение клавиши Del (Delete). 7 Назначение клавиши Backspace  $(II)$ .

## **Тема 4. Форматирование абзаца. Форматирование по образцу. Форматирование шрифта (индекс, разрядка и т. д.). Обрамление и заполнение.**

письменный опрос по тестам и тестовым заданиям http://old.kpfu.ru/f9/bin\_files/test\_nov.pdf, примерные вопросы:

8 Назначение клавиши Home. 9 Назначение клавиши End. 10 Назначение клавиш  $\sqcup$  UUUUU. 11 Не менее 2-х назначений клавиши Enter. 12 Назначение клавиши Esc. 13 Назначение клавиши CapsLock. 14 Назначение клавиши PageUp.

### **Тема 5. Создание деловых документов с использованием списков и колонок. Стили. Нумерация заголовков. Перенос слов по слогам.**

письменный опрос по тестам и тестовым заданиям http://old.kpfu.ru/f9/bin\_files/test\_nov.pdf, примерные вопросы:

15 Назначение клавиши PageDown. 16 Назначение клавиши Ins (Insert). 17 Назначение клавиши PrintScrn. 18 Назначение сочетания клавиш Alt + PrintScrn. 19 Shift + Буква при печати текста. 20 Назначение Ctrl + Alt + Del. 21 Назначение Alt + F4.

# **Тема 6. Гиперссылки. Поиск и замена. Автотекст. Автозамена. Print Screen.**

письменный опрос по тестам и тестовым заданиям http://old.kpfu.ru/f9/bin\_files/test\_nov.pdf, примерные вопросы:

1 Назначение Текстового процессора (ТП) и название одного из ТП. 2 Структура окна Word-XXXX. 3 Клавиша включения и выключения режимов замены и вставки. 4 Разделение строки на две. 5 Соединение двух строк в одну. 6 Вставка чистой строки между строками. 7 Вставка чистой строки перед первой строкой в тексте.

# **Тема 7. Печать столбцами. Табуляция. Колонки. Таблицы. Оглавление. Сноски. Примечания.**

письменный опрос по тестам и тестовым заданиям http://old.kpfu.ru/f9/bin\_files/test\_nov.pdf, примерные вопросы:

8 Удаление чистой строки. 9 Удаление символов слева от курсора. 10 Удаление символов справа от курсора. 11 Что означает выделить (маркировать) фрагмент. 12 Способы выделения фрагмента текста на экране.

# **Тема 8. Работа с таблицами. Сортировка. Вычисления в таблицах.**

письменный опрос по тестам и тестовым заданиям http://old.kpfu.ru/f9/bin\_files/test\_nov.pdf, примерные вопросы:

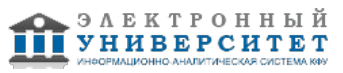

13 Удаление фрагмента текста. 14 Строка меню. 15 Основной принцип работы с программными продуктами 16 Основные этапы работы над документом. 17 Параметры страницы. Определение и команда в Word.

### **Тема 9. Построение диаграмм, графиков, блок-схем и Работа с WordArt и MS Graph и Paint, Калькулятором, Organization Chart. Формат объекта.**

письменный опрос по тестам и тестовым заданиям http://old.kpfu.ru/f9/bin\_files/test\_nov.pdf, примерные вопросы:

18 Форматирование абзаца. Команда в Word. 19 Основные правила набора текста (8 правил). 20 Форматирование символа. Определение и команда в Word. 21 Левое поле. Определение и команда в Word. 22 Левый отступ. Определение и команда в Word.. 23 Колонтитул. 24 Создать документ. Команда.

#### **Тема 10. Автоматизация выполнения действий. Макросы. Определение, правила составления макросов. Примеры макросов.**

письменный опрос по тестам и тестовым заданиям http://old.kpfu.ru/f9/bin\_files/test\_nov.pdf, примерные вопросы:

25 Открыть документ. Определение и команда. 26 Сохранить документ. Определение и команда. 27 Подготовка к печати. 28 Копирование или перемещение объекта.

**Тема 11. Электронные таблицы MS Excel 2003. Вид экрана. Создание таблицы. Рабочая книга, рабочий лист. Адрес ячейки. Имя. Примечания. Ввод данных в ячейки. Понятие о типах данных (числа, текст, даты) в различных форматах. Редактирование таблицы. Способы маркировки (выделения) строк, столбцов и блоков ячеек. Редактирование содержимого ячеек. Перемещение, копирование и удаление данных. Автозаполнение.** 

письменный опрос по тестам и тестовым заданиям http://old.kpfu.ru/f9/bin\_files/test\_nov.pdf, примерные вопросы:

1 Определение Электронной таблицы (ЭТ) и название одной из ЭТ. 2 Рабочее имя файла ЭТ и его структура. 3 Структура окна ЭТ. 4 .Структура и назначение строки ввода (формул). 5 Число столбцов и их обозначения. 6 .Адрес ячейки (ссылка). 7 .Имя ячейки. 8 Примечание. Отобразить на рисунке. 9 Блок (диапазон) ячеек.

#### **Тема 12. Оформление таблицы. Форматирование символов. Вертикальное, горизонтальное выравнивание и выравнивание в выделенной области. Изменение высоты строк, ширины столбцов. Вставка и удаление строк, столбцов, ячеек. Создание списков в режиме автозаполнения и по формуле. Закрепление областей.**

письменный опрос по тестам и тестовым заданиям http://old.kpfu.ru/f9/bin\_files/test\_nov.pdf, примерные вопросы:

10 .Способы завершения ввода данных в ячейку. Не менее 2-х. 11 .Относительная ссылка. Определение и пример. 12 .Абсолютная ссылка. Определение и пример. 13 .Форматирование ячеек. 14 Форматы данных. 15 .Признак формулы. 16 .Что означает наличие в ячейке символов . 17 .Операторы Excel в порядке понижения приоритета. 18 Функции Excel. Не менее 3-х.

#### **Тема 13. Вычисления по формулам. Абсолютные и относительные ссылки в формулах. Автосуммирование. Копирование и перемещение формул. Работа с мастером функций. Фильтрация данных в списке. Сортировка данных.**

письменный опрос по тестам и тестовым заданиям http://old.kpfu.ru/f9/bin\_files/test\_nov.pdf, примерные вопросы:

19 Диаграмма. 20 Другие формы представления числовых данных в графическом виде. 21 .Два способа перехода на новую строку в ячейке при вводе данных. 22 .Редактирование данных (3 способа). 23 Два способа маркировки диапазона ячеек. 24 Способы маркировки всей таблицы. 25 Выделение (маркировка) строки. 26 Выделение столбца. 27 Выделение нескольких диапазонов ячеек. 28 Копирование данных в смежные ячейки (заполнение).

### **Тема 14. Гиперссылки. Вставка колонтитулов, предварительный просмотр и печать. Макросы.**

письменный опрос по тестам и тестовым заданиям http://old.kpfu.ru/f9/bin\_files/test\_nov.pdf, примерные вопросы:

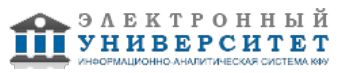

29 Копирование данных в несмежные ячейки. 30 Правка - Специальная вставка. 31 Автосуммирование. 32 Функция вставки даты. 33 Изменение формата даты. Пример. 34 Нумерация строк и столбцов по формуле. 35 Синтаксис функции ЕСЛИ. 36 Синтаксис функции ИНДЕКС. 37 .Вывод результата формулы в виде массива

#### **Итоговая форма контроля**

зачет (в 3 семестре)

Примерные вопросы к итоговой форме контроля

Вопросы к зачету

- I Общие сведения:
- 1 Персональный компьютер (ПК).
- 2 Информация.
- 3 Знания.
- 4 Данные.
- 5 Информатика.
- 6 Информационные процессы.
- 7 Информационная технология.
- 8 Структура предметной области "Информатика". Схема 1.
- 9 Предмет и объект информатики.
- 10 Две платформы ПК.
- 11 Основные блоки персонального компьютера.
- 12 Основные характеристики ПК (конфигурация).
- 13 Видеосистема ПК.
- 14 Звуковая система ПК.
- 15 Основные виды памяти ПК.
- 16 Три группы внешних запоминающих устройств по типу носителей информации.
- 17 Периферийные устройства.
- 18 Устройства ввода информации. Не менее 3-х.
- 19 Устройства вывода информации. Не менее 3-х.
- 20 Два основных вида программного обеспечения (ПО) для ПК.
- 21 Операционная система.
- 22 Прикладное ПО.
- 23 Два основных вида прикладного ПО.
- 24 Принтер.
- 25 Диски. Логические имена дисков.
- 26 Типы дисков.
- 27 Типы принтеров. Не менее 3-х.
- 28 Модем.
- 29 Сканер.
- 30 Файл.
- 31 Операции с файлами.
- 32 Свойства файла.
- 33 Атрибуты файла.
- 34 Составное имя файла.
- 35 Имя файла при работе в MS-DOS.
- 36 Имя файла при работе в Windows 7.
- 37 Полное имя файла (путь).

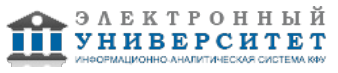

38 Курсор.

- 39 Единица измерения длины файла.
- 40 Значение символов  $\mathsf{U}$  и ? в маске имени файла.
- 41 Минимальная единица емкости информации, которая обрабатывается компьютером.
- 42 Бит.
- 43 Байт.
- 44 Количество бит в байте.
- 45 Производные единицы емкости информации.
- 46 Количество байт в следующей производной единице.
- 47 Емкость CD-RW.
- 48 Емкость DVD-ROM.
- 49 Емкость DVD-RAM
- 50 Емкость DVD-RW.
- 51 Емкость Flash Drive USB 2.0
- 52 Форматирование диска.
- 53 Порядок включения ПК.
- 54 Порядок выключения ПК.
- 55 Правила техники безопасности.
- 56 Аспекты, обеспечивающие сохранение здоровья и удобство работы на ПК.

57 Кластер.

- II Термины, аббревиатуры, команды:
- 1 ПЗУ. Кратко объяснить функции.
- 2 ОЗУ. Кратко объяснить функции.
- 3 ROM, RAM.
- 4 CD-ROM, DVD-ROM
- 5 CD-R, DVD-R.
- 6 CD-RW, DVD-RW.
- 7 USB-порт.
- 8 USB Flash drive.
- 9 Upgrade.
- 10 Принцип WYSIWYG.
- 11 BIOS. Функции BIOS.
- 12 MS-DOS.
- 13 Windows 98, Windows 7.
- 14 ВЗУ. Примеры.
- 15 Floppy disk drive.
- 16 Hard disk drive.
- 17 НЖМД.
- 18 НГМД.
- 19 НОД.
- 20 FDD.
- 21 HDD.
- 22 DVD-RAM
- 23 Драйвер.
- 24 Назначение команды Format.
- 25 Назначение антивирусных программ. Пример.

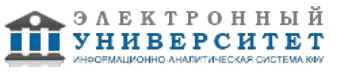

- 26 Мультимедиа.
- 27 Гипермедиа.
- 28 Виртуальная реальность.
- 29 Инсталляция.
- 30 Интерфейс.
- III Клавиатура.:
- 1 Назначение клавиатуры.
- 2 Четыре группы клавиш на клавиатуре.
- 3 Назначение каждой из групп в том же порядке, что и в пункте 2.
- 4 Расположение клавиши Esc.
- 5 Назначение клавиши NumLock.
- 6 Назначение клавиши Del (Delete).
- 7 Назначение клавиши Backspace  $($
- 8 Назначение клавиши Home.
- 9 Назначение клавиши End.
- 10 Назначение клавиш  $\Box$   $\Pi\Pi\Pi\Pi\Pi$
- 11 Не менее 2-х назначений клавиши Enter.
- 12 Назначение клавиши Esc.
- 13 Назначение клавиши CapsLock.
- 14 Назначение клавиши PageUp.
- 15 Назначение клавиши PageDown.
- 16 Назначение клавиши Ins (Insert).
- 17 Назначение клавиши PrintScrn.
- 18 Назначение сочетания клавиш Alt + PrintScrn.
- 19 Shift + Буква при печати текста.
- 20 Назначение Ctrl + Alt + Del.
- 21 Назначение  $Alt + F4$ .
- IV Текстовый процессор:
- 1 Назначение Текстового процессора (ТП) и название одного из ТП.
- 2 Структура окна Word-XXXX.
- 3 Клавиша включения и выключения режимов замены и вставки.
- 4 Разделение строки на две.
- 5 Соединение двух строк в одну.
- 6 Вставка чистой строки между строками.
- 7 Вставка чистой строки перед первой строкой в тексте.
- 8 Удаление чистой строки.
- 9 Удаление символов слева от курсора.
- 10 Удаление символов справа от курсора.
- 11 Что означает выделить (маркировать) фрагмент.
- 12 Способы выделения фрагмента текста на экране.
- 13 Удаление фрагмента текста.
- 14 Строка меню.
- 15 Основной принцип работы с программными продуктами.
- 16 Основные этапы работы над документом.
- 17 Параметры страницы. Определение и команда в Word.
- 18 Форматирование абзаца. Команда в Word.

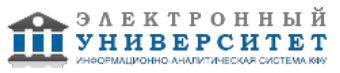

- 19 Основные правила набора текста (8 правил).
- 20 Форматирование символа. Определение и команда в Word.
- 21 Левое поле. Определение и команда в Word.
- 22 Левый отступ. Определение и команда в Word..
- 23 Колонтитул.
- 24 Создать документ. Команда.
- 25 Открыть документ. Определение и команда.
- 26 Сохранить документ. Определение и команда.
- 27 Подготовка к печати.
- 28 Копирование или перемещение объекта.
- V Электронная таблица:
- 1 Определение Электронной таблицы (ЭТ) и название одной из ЭТ.
- 2 Рабочее имя файла ЭТ и его структура.
- 3 Структура окна ЭТ.
- 4 .Структура и назначение строки ввода (формул).
- 5 Число столбцов и их обозначения.
- 6 .Адрес ячейки (ссылка).
- 7 .Имя ячейки.
- 8 Примечание. Отобразить на рисунке.
- 9 Блок (диапазон) ячеек.
- 10 Способы завершения ввода данных в ячейку. Не менее 2-х.
- 11 Относительная ссылка. Определение и пример.
- 12 Абсолютная ссылка. Определение и пример.
- 13 Форматирование ячеек.
- 14 Форматы данных.
- 15 Признак формулы.
- 16 Что означает наличие в ячейке символов ПППППП
- 17 Операторы Excel в порядке понижения приоритета.
- 18 Функции Excel. Не менее 3-х.
- 19 Диаграмма.
- 20 Другие формы представления числовых данных в графическом виде.
- 21 .Два способа перехода на новую строку в ячейке при вводе данных.
- 22 .Редактирование данных (3 способа).
- 23 Два способа маркировки диапазона ячеек.
- 24 Способы маркировки всей таблицы.
- 25 Выделение (маркировка) строки.
- 26 Выделение столбца.
- 27 Выделение нескольких диапазонов ячеек.
- 28 Копирование данных в смежные ячейки (заполнение).
- 29 Копирование данных в несмежные ячейки.
- 30 Правка Специальная вставка.
- 31 Автосуммирование.
- 32 Функция вставки даты.
- 33 Изменение формата даты. Пример.
- 34 Нумерация строк и столбцов по формуле.
- 35 Синтаксис функции ЕСЛИ.

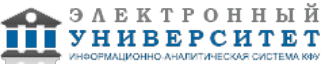

36 Синтаксис функции ИНДЕКС.

- 37 .Вывод результата формулы в виде массива
- VI База данных:
- 1 Определение Базы данных (БД).
- 2 СУБД. Пример СУБД.
- 3 Основные понятия, используемые в терминологии СУБД.
- 4 Реляционная БД.
- 5 Типы данных.
- 6 Структура записи.
- 7 Таблица.
- 8 Форма.
- 9 Запрос.
- 10 Отчет.
- 11 Основные функции в БД, которые можно выполнять с числовыми данными.
- 12 Основные функции в БД, которые можно выполнять с символьными данными.
- 13 Этапы создания БД.
- 14 Ведение БД.
- VII Интернет:
- 1 Интернет определение.
- 2 Сервер.
- 3 Домен.
- 4 Способы соединения доменов.
- 5 WWW.
- 6 Способы поиска информации в Интернет.
- 7 Адрес URL.
- 8 Браузер. Определение и пример.
- 9 Поисковая система. Определение и примеры.
- 10 Гипертекст.
- 11 E-mail.
- 12 HTML.
- 13 http://
- 14 ftp://
- 15 Протокол

Изучение дисциплины строится на сочетании лекционных, лабораторных (компьютерный практикум) и самостоятельных занятий. Текущий контроль за усвоением учебных материалов и, предусмотренных программой вопросов, осуществляется на лекциях и лабораторных занятиях. Итоговый контроль проводится в форме зачета. Итоговая оценка по результатам работы студента складывается из:

- оценки в баллах за выполнение студентом заданий на лабораторных занятиях,
- оценок по проведенным тестам,
- оценки на зачёте.

# **7.1. Основная литература:**

Статистический анализ данных в MS Excel: Учебное пособие / А.Ю. Козлов, В.С. Мхитарян, В.Ф. Шишов. - М.: ИНФРА-М, 2014. - 320 с. http://znanium.com/catalog.php?bookinfo=429722

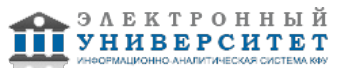

Информационные технологии в профессиональной деятельности: учебное пособие / Н.В. Максимов, Т.Л. Партыка, И.И. Попов. - М.: Форум, 2010. - 496 с. http://znanium.com/bookread.php?book=180612

Могилев, А. В. Технологии обработки текстовой информации. Технологии обработки графической и мультимедийной информации / А. В. Могилев, Л. В. Листрова. - СПб.: БХВ-Петербург, 2010. - 283 с. http://znanium.com/bookread.php?book=350769

# **7.2. Дополнительная литература:**

Барсегян, А. А. Анализ данных и процессов: учеб. пособие / А. А. Барсегян, М. С. Куприянов, И. И. Холод, М. Д. Тесс, С. И. Елизаров. ? 3-е изд., перераб. и доп. ? СПб.: БХВ-Петербург, 2009. ? 512 с. http://znanium.com/catalog.php?bookinfo=350638

Информационные технологии в профессиональной деятельности: учебное пособие / Н.В. Максимов, Т.Л. Партыка, И.И. Попов. - М.: Форум, 2010. - 496 с. http://znanium.com/bookread.php?book=180612

# **7.3. Интернет-ресурсы:**

курс ?Операционная система Microsoft Windows XP?. - www.intuit.ru/department/os/mswinxp курс ?Основы операционных систем?. - www.intuit.ru/department/os/osintro

курс ?Основы организации операционных систем Microsoft Windows?. www.intuit.ru/department/os/osmswin

Разделы основы информатики, офисные технологии Интернет Университета информационных технологий - http://www.intuit.ru/courses.html

Учебно-методические пособия факультета ВМК - http://www.ksu.ru/f9/index.php?id=20

# **8. Материально-техническое обеспечение дисциплины(модуля)**

Освоение дисциплины "Вычислительный практикум" предполагает использование следующего материально-технического обеспечения:

Компьютерный класс, представляющий собой рабочее место преподавателя и не менее 15 рабочих мест студентов, включающих компьютерный стол, стул, персональный компьютер, лицензионное программное обеспечение. Каждый компьютер имеет широкополосный доступ в сеть Интернет. Все компьютеры подключены к корпоративной компьютерной сети КФУ и находятся в едином домене.

компьютеры с программным обеспечением MS

ПК,

мультимедийный проектор,

сканер,

принтер,

программное обеспечение:

1.ОС Windws 7 (8).

2.MS Wrd.

3.MS Excel.

4.MS Access.

Программа составлена в соответствии с требованиями ФГОС ВПО и учебным планом по направлению 39.03.01 "Социология" и профилю подготовки не предусмотрено .

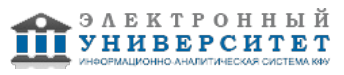

Автор(ы): Насырова Н.Х. \_\_\_\_\_\_\_\_\_\_\_\_\_\_\_\_\_\_\_\_\_\_\_\_ "\_\_" \_\_\_\_\_\_\_\_\_\_\_ 201 \_\_\_ г.

Рецензент(ы): "\_\_" \_\_\_\_\_\_\_\_\_ 201 \_\_ г.

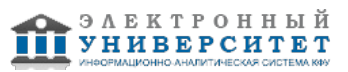